## Navodilo za pripravo in oddajo obrazca M4 s prištetim poračun odprave 3. četrtine nesorazmerja za leta 2010, 2011 in 2012 (samo J.S.)

Program PLAČE vam omogoča, da preko menija »**4.T. Nastavljivi izpisi iz tabel (SQL)**« dobite izpis »**Poračun ¾ nesorazmerja – podatki za M4**«.

Avtomatskega izračuna popravka M4 za posamezna leta pa žal ne bo, ker ga spletna aplikacija ZPIZ ne omogoča. Ne preostane vam drugega, kot da si pomagate z izpisom iz menija 4.T.

V primeru, da menija 4.T. ne vidite, pojdite v meni »**5.5. Razni parametri, parametri dohodnine**« in na prvem zavihku »**Razni parametri**«, vklopite parameter »**Nastavljivi izpisi iz tabel (4T)**«. Po shranitvi menija 5.5. s tipko »F9«, morate obvezno zapustiti/zapeti program Plače in ga ponovno zagnati, da boste dobili dostop do novo vklopljenega menija.

Nato kliknete gumb »**Uvoz iz datoteke**« , znotraj katerega označite opcijo »**Prenos z interneta**« ter v seznamu izpisov označite samo izpis »**PLAČE – Poračun ¾ nesorazmerja – podatki M4**« in potrdite prenos. V meni 4.T. se vam bo dodal izbran izpis. Pri tiskanju izpisa vas program vpraša za »**DATUM\_SHRANITVE**« kamor vpišete datum ažuriranja **Poračuna 3. ¼ nesorazmerja**, vpraša za katero »**LETO**« želite izpis ter »**OD MESECA**« in »**DO MESECA**« za izpis.

Na izpisu dobite podatke za izbrano leto in izbrane mesece, urejene po delavcih, kjer dobite podatek »**BRUTO\_REDNO\_DEL**« , kjer so zajeti **bruto zneski VP-jev 9, 19, 145, 169, 220 in 239**, ter podatek »**PRISPEVEK\_PIZ**« , kjer so prispevki »**PIZ**« »**iz bruto**« in »**na bruto**«, torej **24,35% od celotnega poračuna**, tudi VP 279 oz. **od VP 500** »**SKUPAJ BRUTO**«.

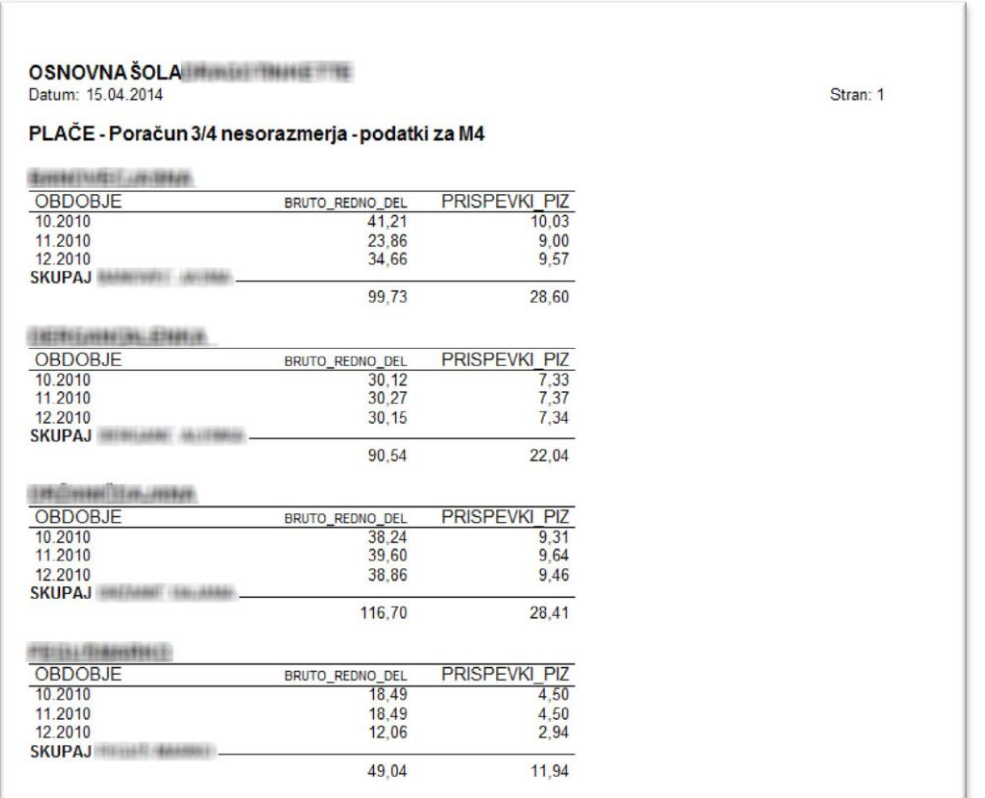

**Nato morate pridobljene zneske prišteti k zneskom dejansko oddanega obrazca M4 za posameznega delavca za posamezno leto in seštevke ročno vnesti na spletni portal M4 kot popravke.**